登录微信的说明/Instructions for adding contacts to the chat

- 1. 转到联系人/Open the WeChat Application and go to Contacts
- 2. 按添加联系人按钮/Click the Add Contact button
- 3.扫描二维码/Scan QR-code

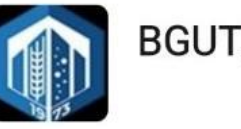

**BGUT\_Mogilev** 

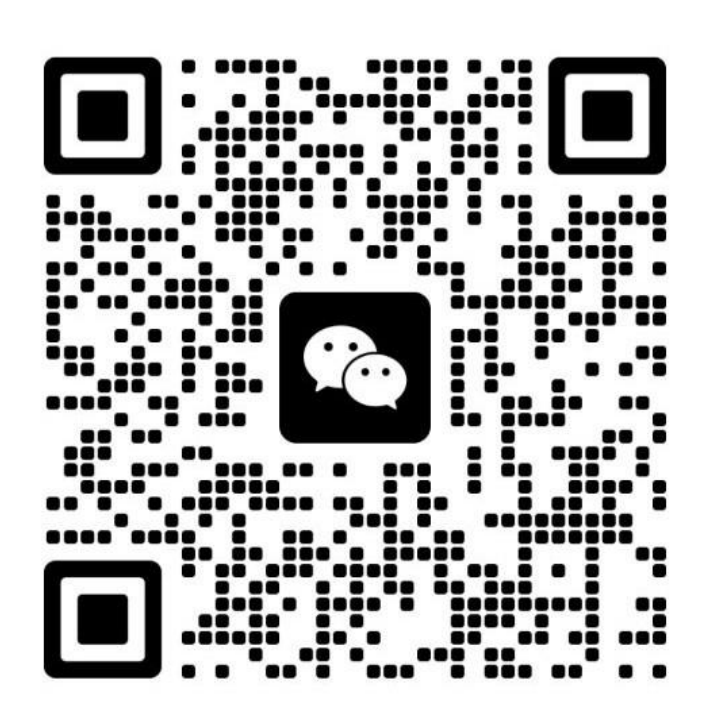

Отсканируйте QR-код и добавьте меня в друзья